# **VII SİNİFDƏ FİZİKADAN QÜVVƏYƏ AİD BƏZİ MÖVZULARIN TƏDRİSİNDƏ VİRTUAL LABORATORİYA İŞLƏRİNDƏN İSTİFADƏ TEXNOLOGİYASI**

### **CAVİD TAPDIQLI**

Azərbaycan Dövlət Pedaqoji Universitetinin Fizikanın tədrisi texnologiyası kafedrasının doktorantı. E-mail: cavidtapdiqli96@mail.ru https://orcid.org/0000-0002-0941-6323

#### **Məqaləyə istinad:**

Tapdıqlı C. (2023). VII sinifdə fizikadan qüvvəyə aid bəzi mövzuların tədrisində virtual laboratoriya işlərindən istifadə texnologiyası. *Azərbaycan məktəbi.* № 1 (702), səh. 77–84

#### **DOI:**

https://doi.org/10.30546/2617- 8060.2023.1.77

**Məqalə tarixçəsi** Göndərilib: 14.12.2022 Qəbul edilib: 01.02.2023

## **ANNOTASİYA**

Müasir innovasiyaların tətbiqi ilə təhsil sahəsində böyük inkişaf baş verib. Ən yeni informasiya texnologiyalarından və tədris vasitələrindən istifadə tədris prosesinin keyfiyyətinə mühüm təsir göstərir. Bunlardan biri də virtual laboratoriyalardır. Belə laboratoriyalar ənənəvi laboratoriya işləri üçün xarakterik olan cihaz və avadanlıqlardan fərqli olaraq böyük investisiya tələb etmir. Bəzən məktəblərdə laboratoriya işlərini yerinə yetirmək üçün lazım olan cihaz və avadanlıqların çatışmazlığı fizika fənninin tədrisinin keyfiyyətinə mənfi təsir göstərir. Bu problemi həll etmək üçün görülən işlərdən biri də elektron tədris alətlərindən intensiv istifadə edərək, virtual laboratoriya işlərinin tədrisini intensiv şəkildə həyata keçirməkdir. Tədqiqatın əsas məqsədi VII sinifdə təhsil alan şagirdləri fizika fənninin tədrisində istifadəsi məqsədəuyğun hesab olunan simulyasiyalarla tanış etmək üçün virtual laboratoriya işlərindən istifadə texnologiyasını göstərməkdir.

**Açar sözlər:** Virtual laboratoriya, simulyator, elastiki qüvvə, elektron tədris alətləri, istifadə texnologiyası.

# **THE TECHNOLOGY OF USING VIRTUAL LABORATORY WORKS IN TEACHING SOME FORCE TOPICS IN PHYSICS FOR CLASS 7**

#### **JAVID TAPDIGLI**

Doctoral student of the Physics Teaching Technology Department of the Azerbaijan State Pedagogical University. E-mail: cavidtapdiqli96@mail.ru https://orcid.org/0000-0002-0941-6323

#### **To cite this article:**

Tapdigli J. (2023). The technology of using virtual laboratory works in teaching some force topics in physics forclass 7. *Azerbaijan Journal of Educational Studies.* Vol. 702, Issue I, pp. 77–84

**DOI:**

https://doi.org/10.30546/2617- 8060.2023.1.77

**Article history** Received: 04.12.2022 Accepted: 01.02.2023

#### **ABSTRACT**

With the introduction of modern innovations, great development has taken place in the field of education. The use of the latest information technologies and educational tools has had a significant impact on the quality of the educational process. One such teaching tool is virtual laboratories. Unlike the expensive devices and equipment typical of traditional laboratory work, the virtual laboratory does not require a large investment. It is known that not all schools have the necessary devices and equipment to perform laboratory work. This deficiency harms the quality of physics teaching. One of the things we are doing in this direction is to intensively implement the teaching of virtual laboratory works by intensively using electronic teaching tools. The main purpose of the research is to familiarize students studying in the VII grade with simulations that are considered suitable for use in the teaching of physics and to show the technology of using virtual laboratory work.

**Keywords:** Virtual laboratory, simulator, elastic force, electronic teaching tools, use technology.

# **GİRİŞ**

Təhsildə müasir informasiya texnologiyalarının istifadəsi artıq yenilik deyil, bütün dünyada qəbul edilmiş reallıqıdır. Hazırda informasiyakommunikasiya texnologiyalarından (İKT) səmərəli və məqsədyönlü istifadə tədris prosesinin keyfiyyətini yüksəltməyə, dərsi müasir, maraqlı və interaktiv etməyə imkan verir. Sinifdə kompüter texnologiyasından istifadə şagirdlər arasındakı ünsiyyəti əvəz edə bilməz, lakin öyrənilən mövzu ilə əlaqədar virtual laboratoriyalardan istifadə həm şagird-şagird, həm də şagird-müəllim arasında dayanıqlı münasibətlərin formalaşmasına imkan yaradacaq (İsmayılov, 2009). Virtual laboratoriyalardan istifadə zamanı didaktikanın əsas prinsiplərindən biri olan əyanilik prinsipinə riayət olunur. Beləliklə, şagirdlərin materialı optimal səviyyədə mənimsəməsinitəmin edən, emosional qavrayışı artıran, şagirdlərdə tənqidi və yaradıcı düşüncəni inkişaf etdirən görmə qabiliyyəti formalaşır. Tədqiqat işində polşalı mühəndis Vladimir Vaskakın hazırladığı virtual laboratoriya proqramlarından<sup>1</sup> və ABŞ-ın Kolorado Universitetinin əməkdaşlarının hazırladığı PhET (University of Colorado Physics Education Technology) simulyasiyalarından istifadə edilib2.

## **MATERİAL VƏ METOD**

Laboratoriya işinin virtual formada təqdimatı dərsi canlandırmağa, demonstrasiyalarla (əşya və hadisəni dinamikada, yeni dəyişmə və inkişaf halında nümayiş etdirən təlim metodu) əyaniləşdirməyə və bununla da təsəvvür edilməsi çətin olan hadisə və prosesləri müşahidə etməyə imkan yaradır. Dərsin virtual təşkili eyni zaman müddətində müxtəlif formalarda informasiya almağa imkan verir, müəllimin şagirdə emosional təsirini artırır (Tapdıqlı, Sadıqlı, 2021). Bu baxımdan, qeyd edilən tədris vahidi üzrə problemin həllinə nəzər yetirək.

........................................................................

## **1. "Qüvvə" anlayışının formalaşdırılmasında virtual laboratoriyalardan istifadə.**

Ümumtəhsil müəssisələrinin VII sinfində şagirdlər yeni bir fiziki kəmiyyətlə – "qüvvə" ilə tanış olurlar. Qüvvə vektorial fiziki kəmiyyət olduğundan onun ədədi qiyməti ilə yanaşı istiqamətindən də danışmaq vacibdir. Bu məqsədlə vektor anlayışının düzgün şəkildə tədrisinə ehtiyac vardır. Çünki şagirdlərin bir qismi vektorlarla bağlı məsələləri başa düşməkdə, biliklərini tətbiq etməkdə çətinlik çəkirlər. Bu çətinliyi virtual laboratoriya işlərindən istifadə edərək aradan qaldırmaq olar (Sharifov, 2022). Virtual laboratoriya proqramları şagirdlərdə vektorların istiqaməti və ədədi qiyməti ilə bağlı ilkin təsəvvürlərin yaradılmasında böyük rol oynayır. Vektorlarla bağlı aşağıdakı virtual laboratoriya işinə baxaq (şəkil 1).

1. Simulyatoru nümayiş etdirmək üçün internet vasitəsilə aşağıdakı linkə daxil olaq:

https://phet.colorado.edu/sims/html/vector-addition/latest/vector-addition\_tr.html

2. Sadə hal üçün birölçülü koordinat sistemində eyni və əks istiqamətlərdə paralel yerləşmiş vektorları nəzərdən keçirək. Ekranın sağ hissəsindəki menyudan  $\vec{a}$  və  $\vec{b}$  vektorlarını mausun sol düyməsi ilə seçməklə koordinat sisteminə gətirək (şəkil 2).

3. Ekranda *X* oxu üzrə vektorları yerləşdirmək məqsədilə ekranın damalı xanalardan ibarət olmasını təmin edək. Hər bir damanın ölçüsü 10 mm-dir. Simulyatordan göründüyü kimi, vektorlar ədədi qiymətcə  $\vec{a}$  = 5 *sm* və  $\vec{b}$  = 8 *sm* qiymətlərini alır. Mausun sol düyməsi ilə vektorların uzunluğunu azaldıb-artırmaqla ədədi qiymətləri ixtiyari şəkildə dəyişdirmək mümkündür. Vektorların istiqamətləri eyni olduğundan bu vektorların əvəzləyicisinin modulu (ədədi qiyməti) onların cəminə bərabərdir, istiqaməti isə həmin vektorların yönəldiyi istiqamətdədir. Şəkil 2-dən göründüyü kimi, *a*⃗ və *b*⃗ vektorlarının əvəzləyicisi *s*⃗ vektorudur və ədədi qiyməti belədir:

 $\vec{s}$  =  $\vec{a}$  +  $\vec{b}$  = 5+8 = 13 sm.

4. Simulyatordan istifadə edərək əks istiqamətdə yönəlmiş vektorlar üçün də onların əvəzləyicisini tapmaq mümkündür. Ekranda

<sup>1</sup> https://www.vascak.cz/physicsanimations.php

<sup>2</sup> https://phet.colorado.edu

#### **Cavid Tapdıqlı**

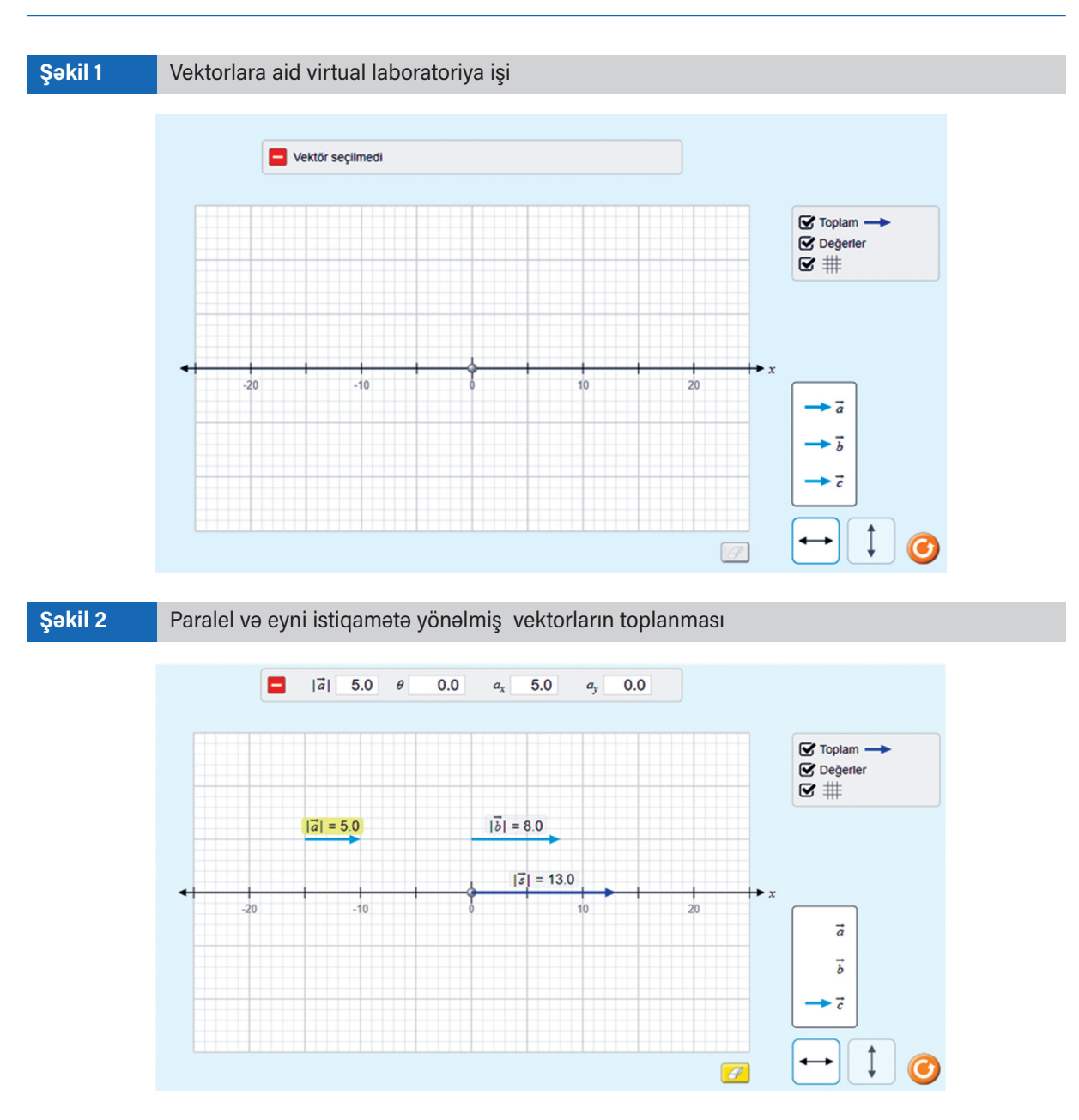

mausun sol düyməsi ilə *a*⃗ vektorunun ölçüsünü kiçildərək istiqamətinin *X* oxunun əksinə doğru yönəlməsini təmin edək (şəkil 3).

Bir düz xətt üzrə əks istiqamətlərə yönəlmiş vektorların əvəzləyicisinin modulu onların modulları fərqinə bərabərdir, istiqaməti isə böyük qiymətə malik vektorun istiqamətindədir. Simulyatorda mausun sol düyməsi ilə vektorların uzunluğunu dəyişərək ədədi qiymətlərini uyğun olaraq  $\vec{a}$  = 4 *sm* və  $\vec{b}$  = 11 *sm* kimi təyin edək. Şəkil 3-də bu vektorların əvəzləyicisi olan *s*⃗ vektoru təsvir olunub. Bu vektorlar bir-birinə əks istiqamətdə yönəldikləri üçün onların əvəzləyicisi həmin vektorların fərqi şəklində tapılır:  $s = b^2-a^2 = 11-4=7$  sm.

Cismə eyni zamanda bir neçə qüvvə təsir göstərə bilir. Cismə təsir edən qüvvələrin ümumi təsirini hesablamaq məqsədilə əvəzləyici qüvvə anlayışından istifadə olunur. Qüvvə vektorial kəmiyyət olduğundan vektorların toplanılması və çıxılması zamanı istifadə etdiyimiz qaydaları qüvvə vektorlarının əvəzləyicisinin hesablanmasında da istifadə etmək olar. Bir düz xətt üzrə eyni istiqamətdə təsir edən qüvvələrin

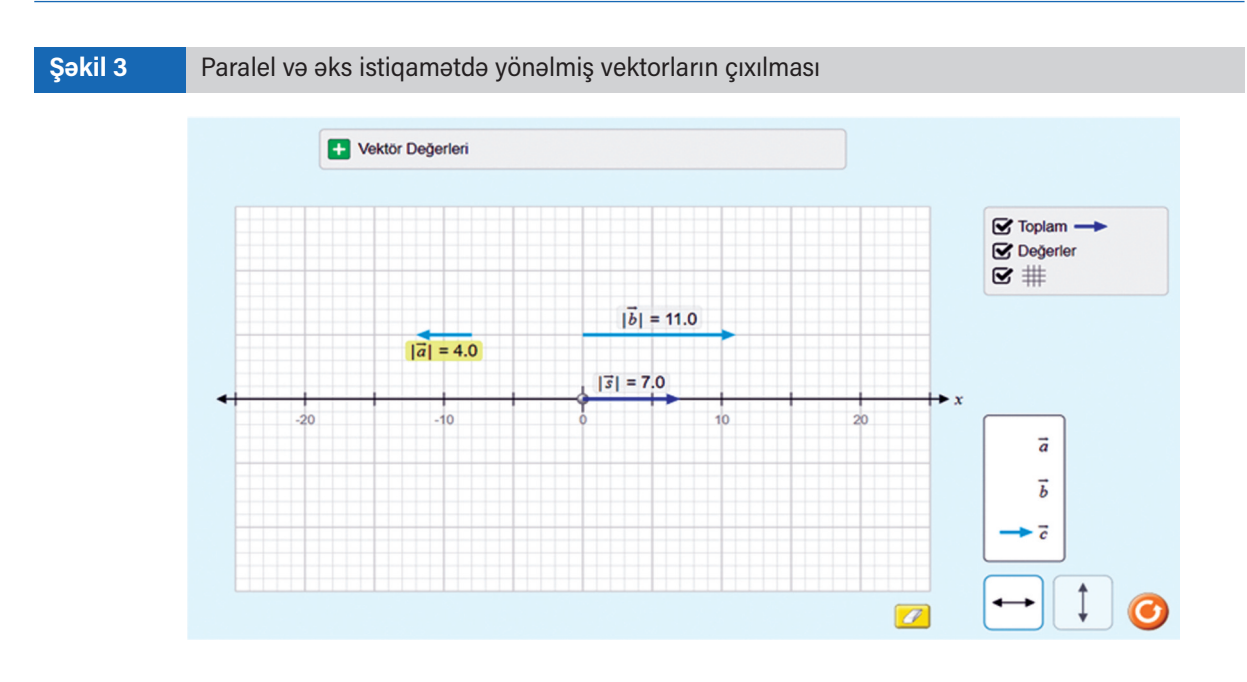

əvəzləyicisinin modulu (ədədi qiyməti) bu qüvvələrin modulları cəminə bərabərdir, istiqaməti isə həmin qüvvələrin istiqamətindədir. Bir düz xətt üzrə əks istiqamətlərə təsir edən qüvvələrin əvəzləyicisinin modulu bu qüvvələrin modulları fərqinə bərabərdir, istiqaməti isə modulu böyük olan qüvvə istiqamətindədir.

## **2. Cisimlər arasındakı qarşılıqlı təsirin əks təsirə bərabər olduğunu göstərən virtual laboratoriya işi.**

Bir-birilə qarşılıqlı təsirdə olan cisimlər birbirinə müəyyən qüvvə ilə təsir göstərir. Bu istiqamətdə araşdırmalar aparan İ.Nyuton müəyyən etdi ki, belə qüvvələr cüt-cüt yaranır və ədədi qiymətcə bərabərdir. Nyutonun III qanununa görə, ixtiyari iki cismin qarşılıqlı təsir qüvvələri modulca bərabər, istiqamətcə əksdir:

$$
\vec{F_1}=-\vec{F_2}
$$

Bu ifadədə  $\vec{F_1}$  və  $\vec{F_2}$  uyğun olaraq bir düz xətt boyunca yönələn təsir və əks-təsir qüvvələridir. Mənfi işarəsi bu qüvvələrin birbirinə əks istiqamətə yönəldiyini göstərir.

Bəzən VII sinif şagirdləri təsir və əks təsir qüvvələrinin mahiyyətini başa düşməkdə çətinlik çəkirlər. Bu çətinliyi aradan qaldırmaq məqsədilə virtual modellər nümayiş etdirilə bilər.

Nyutonun üçüncü qanunu ilə bağlı aşağıdakı virtual laboratoriya işindən istifadə texnologiyasını nəzərdən keçirək.

1. Simulyasiyanı nümayiş etdimək üçün aşağıda verilmiş linkə daxil olaq:

https://www.vascak.cz/data/android/physicsatschool/template.php?s=mech\_newton3&l=tr

2. Simulyatorda bir-birinə birləşdirilən 10 N-luq dinamometrlər əks olunub (şəkil 4). Dinamometrlərin göstərişlərini göy və qırmızı düymələr vasitəsilə dəyişdirmək mümkündür. Mausun sol düyməsi ilə göy düyməni sağa doğru hərəkət etdirərək sağda ikinci dinamometrin göstərişini 5 N-a qədər artıraq (şəkil 5).

3. Simulyatordan göründüyü kimi, ikinci dinamometrin göstərişi 5 N olan zaman birinci dinamometrin göstərişi də 5 N olur. İkinci halda birinci dinamometrin göstərişini dəyişərək 8 N-a çatdıraq (şəkil 6). Dinamometrlərdən hər hansı birinin göstərişini dəyişən zaman hər iki dinamometrdə göstərişlərin eyni olduğu müşahidə edilir.

Virtual laboratoriya işi Nyutonun üçüncü qanununu əyani olaraq şagirdlərə izah etmək üçün olduqca səmərəlidir. Simulyatordan istifadə edən şagirdlər bir-birinə birləşdirilmiş dinamometrləri əks istiqamətdə dartan zaman qüvvələrin ədədi qiymətcə bərabər olduğunu özləri müstəqil olaraq başa düşürlər.

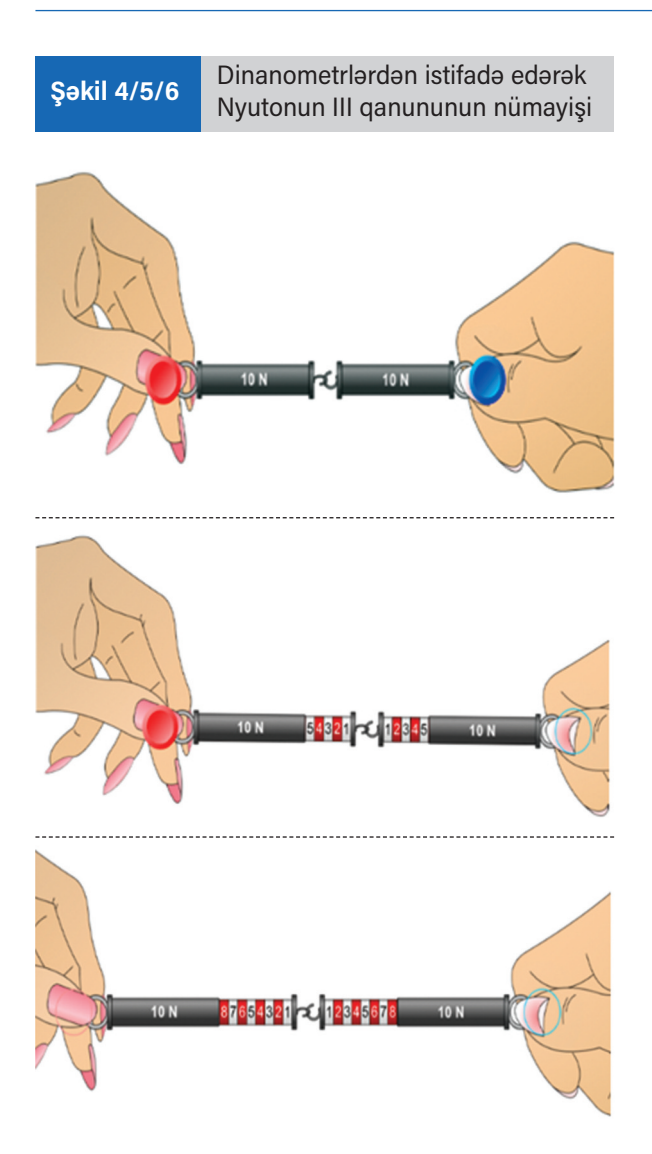

## **3. Elastiklik qüvvəsinin deformasiyanın ölçüsündən asılılığını göstərən virtual laboratoriya işi.**

Xarici qüvvənin təsiri nəticəsində cismin forması müəyyən dəyişikliyə məruz qalır. Bu hadisəyə deformasiya deyilir. Deformasiyalar xarakterinə görə elastik və plastik olmaqla 2 cür olur. Xarici qüvvənin təsiri kəsildikdən sonra cisim yenidən əvvəlki vəziyyətinə qayıdırsa, bu elastik deformasiyadır. Xarici qüvvənin təsirindən sonra cisim əvvəlki vəziyyətinə qayıtmırsa, buna plastik deformasiya deyilir. Fərz edək ki, yay şaquli müstəviyə bərkidilib. Onu əlimizlə müstəviyə doğru sıxsaq, yayın dolaqları bir-birinə yaxınlaşar. Bu zaman yayda sıxılmaya

müqavimət göstərən əks-təsir qüvvəsi yaranır. Əlimizi buraxan zaman bu qüvvə yayı əvvəlki vəziyyətinə qaytarmağa çalışır. Əlimizin yaya təsir qüvvəsi deformasiya etdirici qüvvə, yayın əks-təsir qüvvəsi isə elastiklik qüvvəsi adlanır. Elastiklik qüvvəsi cismin deformasiyası nəticəsində yaranan və onu əvvəlki vəziyyətə qaytarmağa çalışan qüvvədir. Şagirdlərə deformasiya nəticəsində elastiklik qüvvəsinin yaranmasını, onun hansı fiziki kəmiyyətlərdən asılı olmasını əyani olaraq izah etmək məqsədilə virtual laboratoriya işindən istifadə texnologiyasına baxaq.

1. Elastiklik qüvvəsinin təsiri ilə deformasiyanın nümayiş etdirməsi məqsədilə Phet simulyatoruna daxil olaq:

https://phet.colorado.edu/sims/html/hookes -law/latest/hookes-law\_tr.html

2. Simulyatordan göründüyü kimi, simulyativ elastik yay tərpənməz dayağa bərkidilib. Elastik yayı deformasiya etdirərək uzatmaq və ya sıxmaq üçün uc hissəsində qırmızı rəngli düymə olan simulyativ tutqacdan istifadə edək (şəkil 7).

3. Ekranın sağ hissəsindəki cədvəldə yaya təsir edən elastiklik qüvvəsi qırmızı, həmin qüvvəyə əks istiqamətdə təsir edən qüvvə göy rənglə göstərilib (şəkil 7). Yayın deformasiyası zamanı deformasiyanın ölçüsü isə yaşıl rənglə işarə edilib.

4. İlk dəfə cismin deformasiyası zamanı yaranan qüvvənin uzanmadan asılılığını Huk müəyyən edib. Huk qanununa görə, cismin deformasiyası zamanı yaranan elastiklik qüvvəsi deformasiyanın ölçüsü ilə düz mütənasibdir:

## $F_{el}$  = – kx.

Simulyatorda göy rəngli düymə yayın sərtliyini (k), qırmızı rəngli düymə isə uzanmasını və ya qısalmasını dəyişdirmək üçündür.

5. Simulyatorda qırmızı düymə ilə yayı sağ və sol istiqamətlərdə hərəkət etdirməklə qüvvənin ədədi qiymətinin dəyişməsini izləyin. Yaşıl rəngli ox yayın uzanmasını və ya qısalmasını ədədi qiymətcə ekranda göstərir.

6. Ekranda göstərilən qiymətləri elastiklik qüvvəsinin düsturunda yerinə qoymaqla yayın uzanmasını hesablayın. Alınan nəticəni simulyatordakı nəticə ilə müqayisə edin.

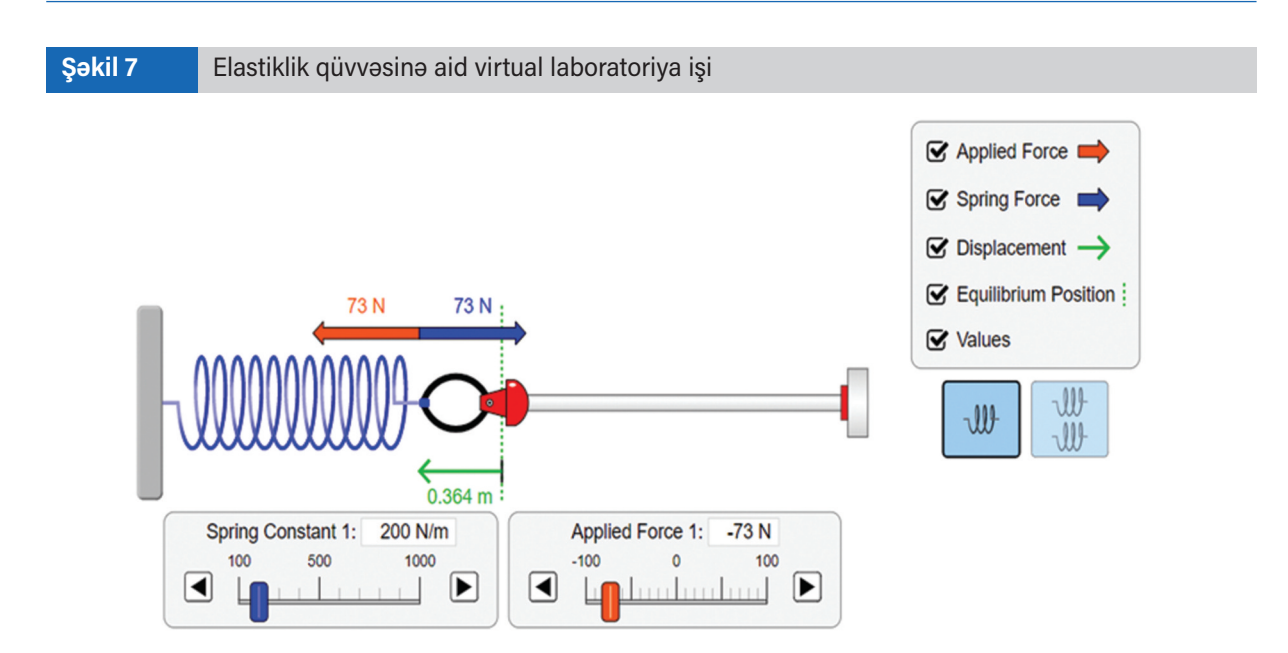

# **4. Çəkisizlik halının nümayişinə aid virtual laboratoriya işi.**

Üfüqi elastiki lövhənin üzərinə çəki daşı qoyan zaman o, lövhənin səthinə ağırlıq qüvvəsinə bərabər qüvvə ilə perpendikulyar istiqamətdə təsir göstərir. Nəticədə, deformasiyaya məruz qalan lövhə də çəki daşına elastiklik qüvvəsi ilə əks-təsir göstərir. Bu elastiklik qüvvəsi səthin reaksiya qüvvəsi adlanır. Yük tərpənməz nöqtədən bağlanan sapdan asıldıqda heç bir deformasiya müşahidə edilmir. Əslində isə yük asqıya bərabər qüvvə ilə təsir edir, o da yükə elastiklik qüvvəsi ilə əks-təsir göstərir. Cismi Yer cəzb edir, lakin tərpənməz dayaq və asqı onun yerə düşməsinə mane olur, nəticədə, cisim onlara ağırlıq qüvvəsinə bərabər qüvvə ilə təsir göstərir. Yerin cazibəsi nəticəsində cismin dayağa və ya asqıya göstərdiyi təsir qüvvəsinə çəki deyilir. Çəkinin tətbiq nöqtəsi dayaq və ya asqıdadır. Dayaq üzərindəki cismin çəkisinin istiqaməti səthə perpendikulyardır. Dayaq və ya asqı olmadıqda çəki sıfra bərabər olur. Bu hal çəkisizlik adlanır. Çəkisizlik halının yaranmasını əyaniləşdirmək üçün aşağıdakı simulyatora nəzər yetirək.

1. Simulyatoru nümayiş etdirmək məqsədilə aşağıda verilmiş linkə daxil olaq:

https://www.vascak.cz/data/android/physicsatschool/template.php?s=gp\_beztizny&l=tr

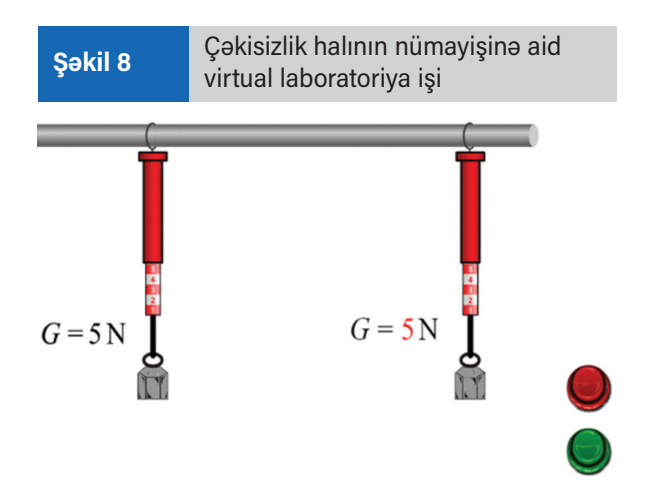

2. Ekranda dayaqdan asılan iki dinamometr təsvir olunub (şəkil 8). Dinamometrlərin hər ikisinin göstərişlərini qeyd edin. Göründüyü kimi, dinamometrlərin göstərişləri 5 N-dur.

3. Mausun sol düyməsi ilə ekranın sağ hissəsindəki yaşıl düyməni basın və baş verən hadisəni müşahidə edin (şəkil 9). Dinamometrin dayaqdan ayrıldığı andakı göstərişini qeyd edin. Qırmızı düyməni basmaqla başlanğıc hala qayıdın və prosesi bir neçə dəfə təkrarlayın.

Şagirdlər simulyatordan istifadə zamanı sərbəst düşən dinamometrin göstərişinin sıfır olduğunu müşahidə edərək çəkisizlik halını daha yaxşı mənimsəmiş olurlar. Onlar dayaq

#### **Cavid Tapdıqlı**

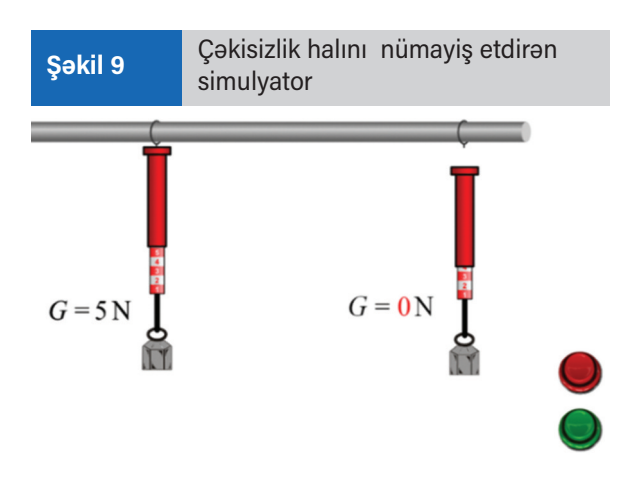

və ya asqı olmadıqda çəkinin sıfra bərabər olmasını virtual laboratoriya işini müstəqil şəkildə yerinə yetirərək öyrənirlər.

## **NƏTİCƏ**

Virtual laboratoriya işləri təcrübələrin real fiziki hadisə və proseslərin müşahidəsi olmadan nümayişinə imkan verən proqram təminatıdır. Fizika dərslərinin məsafədən tədrisi zamanı fiziki hadisə və prosesləri nümayiş etdirmək məqsədilə virtual laboratoriyalardan istifadə zərurəti yaranır (İsmayılov, 2019). Simulyasiyalardan istifadə qısa müddət ərzində fiziki hadisə və prosesləri əyani olaraq nümayiş etdirməyə imkan verir (Sharifov, Maclsaac, 2021). Virtual laboratoriyalar cihaz və avadanlıq olmadan dərsin müxtəlif mərhələlərində laboratoriya işlərini əvəz edən aparat-proqram kompleksi olmaqla aşağıdakı vəzifələri yerinə yetirir:

1. Əyanilik yaratmaqla təcrübəni ən incə detalları ilə nümayiş etdirməyə imkan verir;

2. Dərs prosesində eyni zaman müddətində bütün şagirdlərin eyni bir fiziki hadisə və prosesi müşahidə etməsinə imkan yaratmaqla təhsildə bərabərhüquqluluğu təmin edir;

3. Sinfə gətirilməsi mümkün olmayan cihaz və avadanlıqların iş prinspini demonstrasiyalar vasitəsilə nümayiş etdirir;

4. Laboratoriya işinin gedişində müəllimin şifahi şərhi ilə paralel olaraq fiziki hadisə və prosesin başvermə mexanizmini əks etdirir (İsmayılov, Tapdıqlı, 2019).

Yeni texnologiyaların inkişafı tədris prosesinin

də müasir tələblərə uyğun təşkil edilməsi zərurətini yaradıb. Ona görə də fizikanın tədrisi prosesində yeni texnologiyaların tətbiq edilməsi vacibdir. Çünki yeni texnologiyaların tətbiqi şagirdlərin tədris prosesinə marağının artırması ilə yanaşı, həm də biliklərin daha əyani şəkildə dərk edilərək asan mənimsənilməsinə səbəb olacaqdır. Bu işdə, fizikanın tədrisi prosesində virtual laboratoriya işlərinin əhəmiyyəti tədqiq edilib (Gros, Kinshuk, Maina, 2016). Müəyyən edilib ki, virtual laboratoriya işləri ilə məşğul olarkən şagirdlərdə tədqiqatçılıq bacarığı formalaşır. Gözlə görünməsi mümkün olmayan fiziki proseslərin dərk edilməsi mümkün olur. Simulyatorlardan istifadə zəif nəticə göstərən şagirdlərin fizika dərslərinə marağını artırır.

### **İstifadə edilmiş ədəbiyyat**

- <sup>1</sup> Gros, B., Kinshuk, Maina, M. (2016). The Future of Ubiquitous Learning – Learning Designs for Emerging Pedagogies. Lecture Notes in Educational Technology. The Future of Ubiquitous Computing; Springer: Berlin/Heidelberg, Germany.
- <sup>2</sup> https://phet.colorado.edu/<br><sup>3</sup> https://www.vascak.cz/phy
- <sup>3</sup> https://www.vascak.cz/physicsanimations.php
- İsmayılov, İ.N. (2009). Ümumtəhsil məktəblərində fizikanın tədrisində yeni informasiya texnologiyalarından istifadə üzrə işin sistemi. Bakı, 123 s.
- <sup>5</sup> İsmayılov, İ.N. (2019). Fizikanın tədrisi metodikasının müasir problemləri. Magistr hazırlığı üçün dərslik. Bakı, 75 s.
- <sup>6</sup> İsmayılov, İ.N., Tapdıqlı, C.V. (2021). Fizikanın tədrisində virtual laboratoriya işlərindən istifadənin bəzi məsələləri. Fizika, riyaziyyat və informatika tədrisi jurnalı, №4, səh. 7-17.
- Sharifov, G.M. (2022). Effect of a virtual physics laboratory on students achievement in lyceum. International Journal on "Technical and Physical Problems of Engineering". №1, 190-195.
- <sup>8</sup> Sharifov, G.M., Maclsaac, D. (2021). Effectiveness of a simulated thermodynamics lab in a grade eight lyceum class. Journal Pendidikan Fisika Indonesia 17 (2), 133-140.
- 9 Tapdıqlı, C.V., Sadıqlı, A. (2021). Ümumtəhsil məktəblərində fizikadan laboratoriya işlərinin məsafədən tədrisinə dair. Pedaqogika jurnalı, №4, s. 71-78.